## **Mensagem de alerta: Venda a Prazo não é permitido para Cliente Balcão na rotina 4139.**

Ao se deparar com a seguinte mensagem de alerta: **Venda a Prazo não é permitido para Cliente Balcão na rotina 4139 - Orçamento de Venda**, realize os procedimentos abaixo:

1) Acesse a rotina **523 - Cadastrar plano de pagamento**;

2) Selecione o **Plano de pagamento** desejado na aba **Filtros-F5** e clique **Pesquisar**;

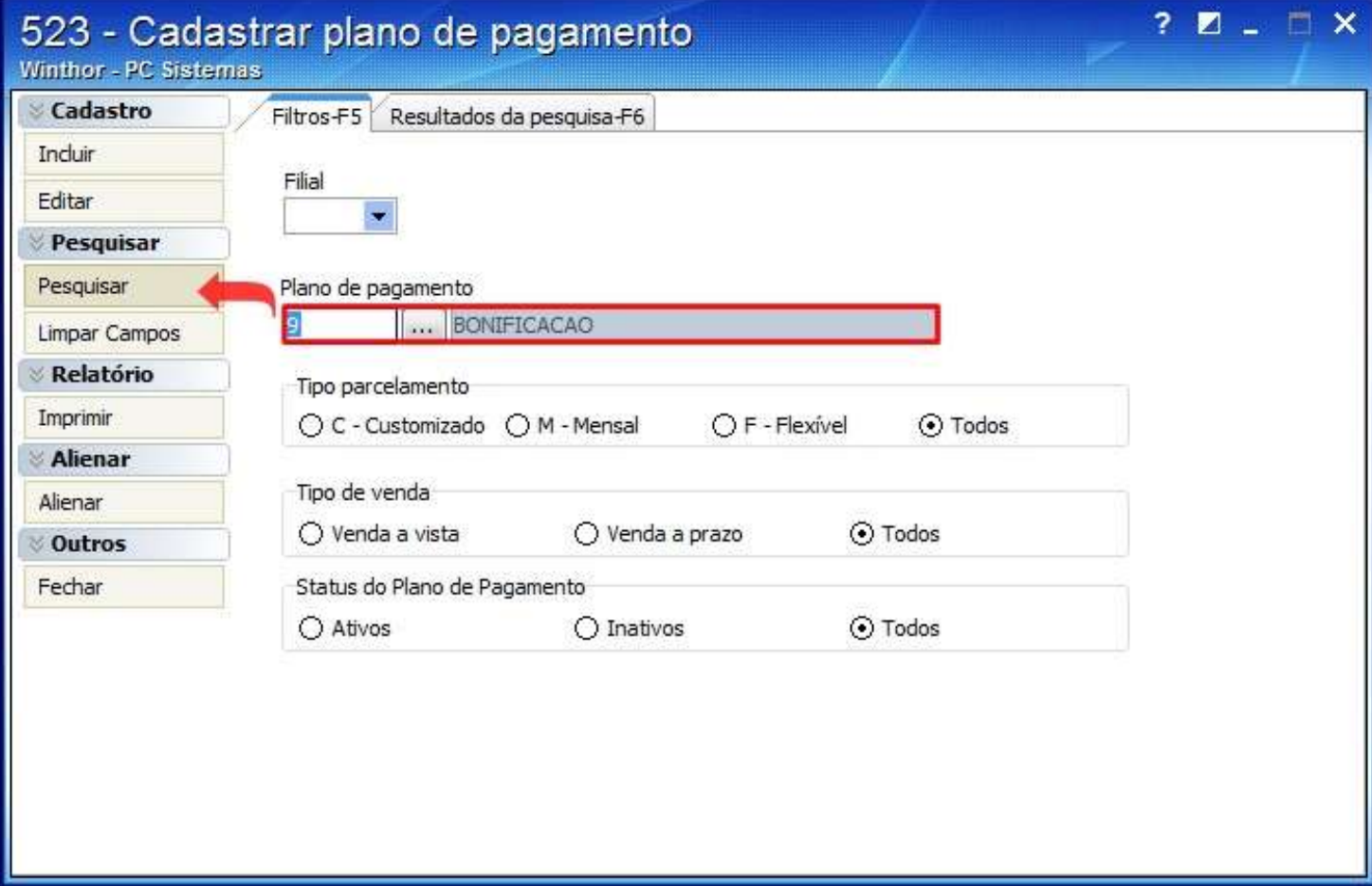

3) Clique duas vezes sobre o plano desejado na planilha da aba **Resultados da pesquisa-F6**;

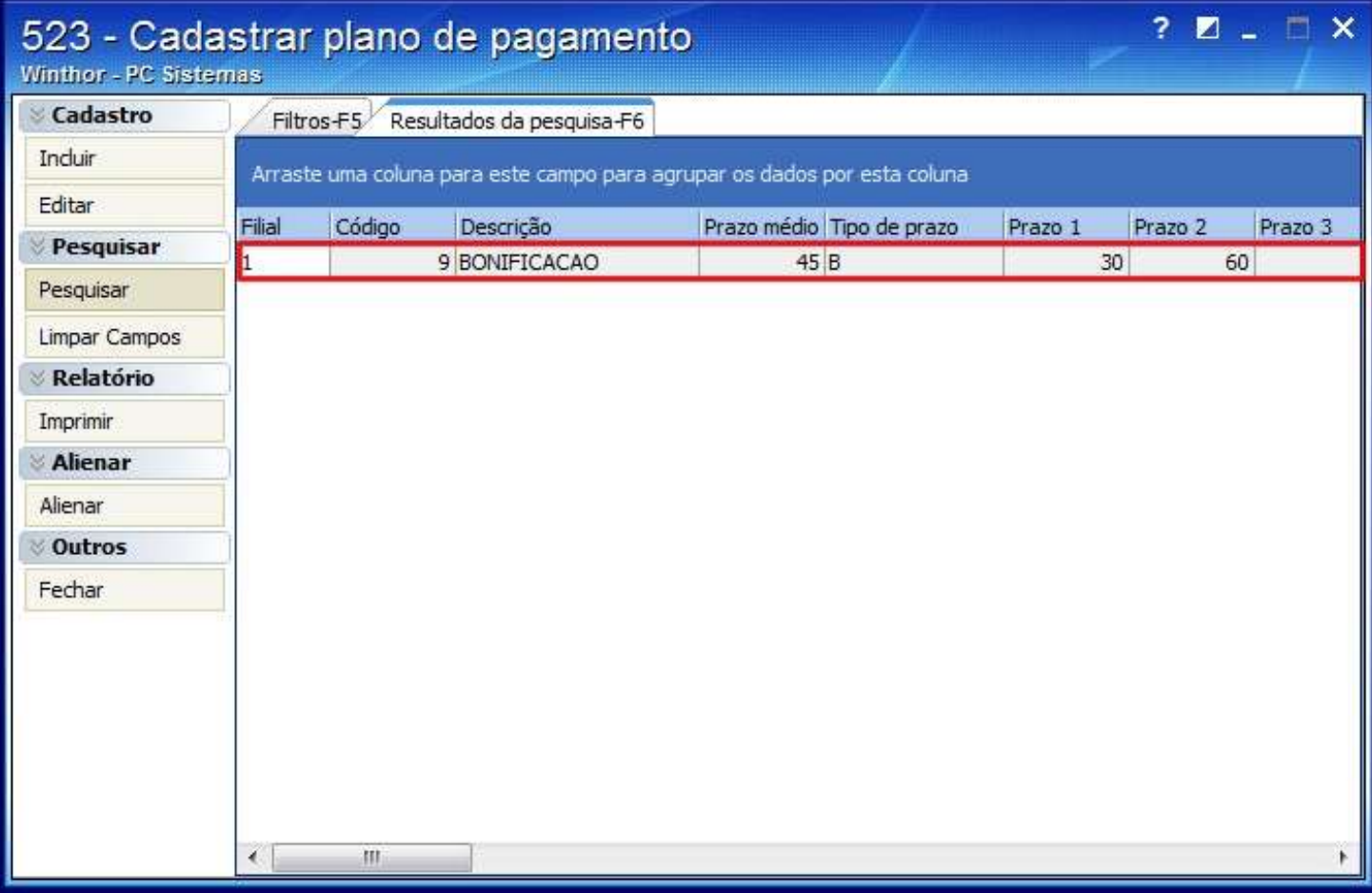

4) Na aba **Informações de cadastro** marque a opção **C -Customizado** da caixa **Tipo parcelamento;**

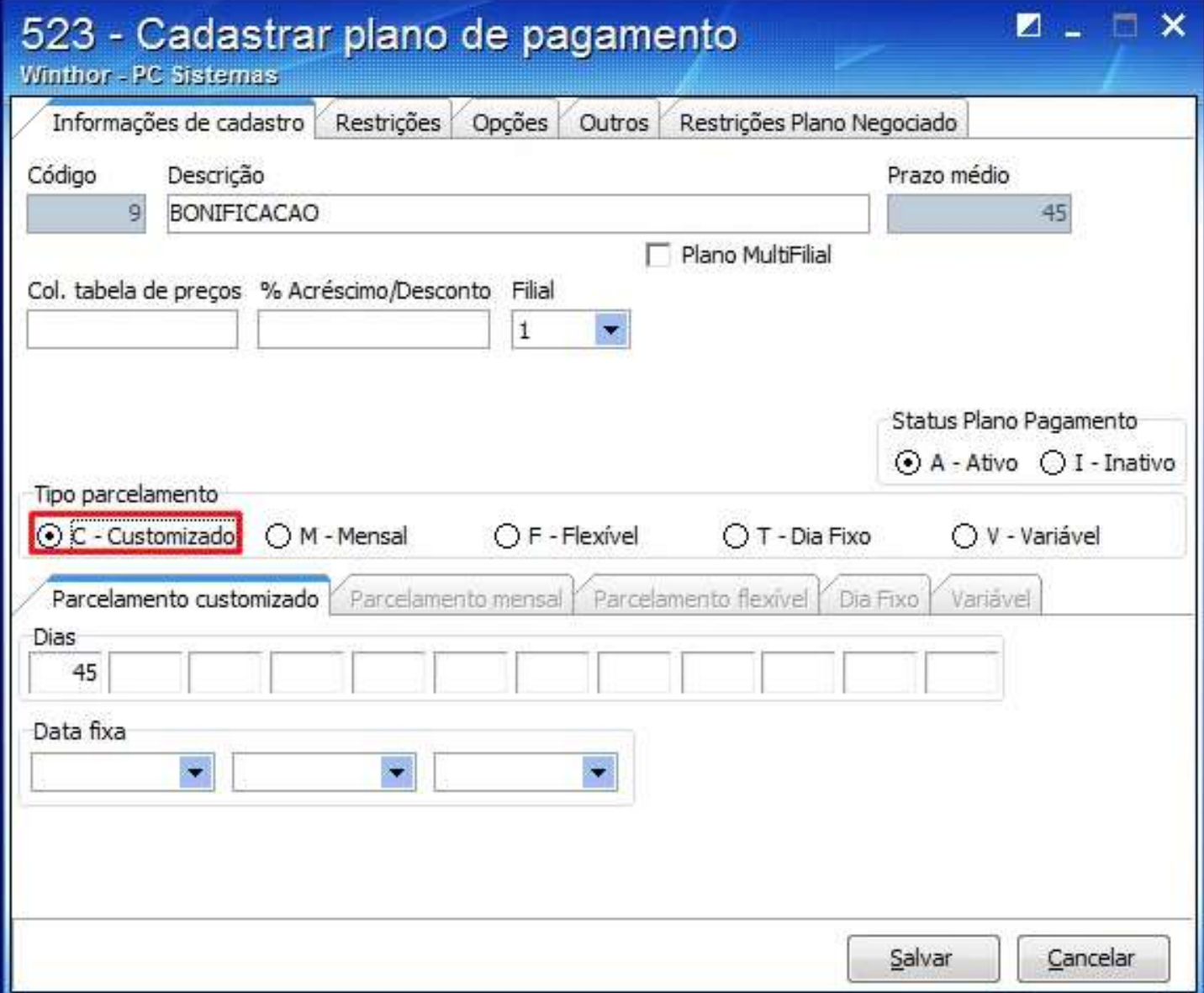

5) Informe 0 (zero) no campo Dias Prazo Médio da aba Parcelamento customizado;

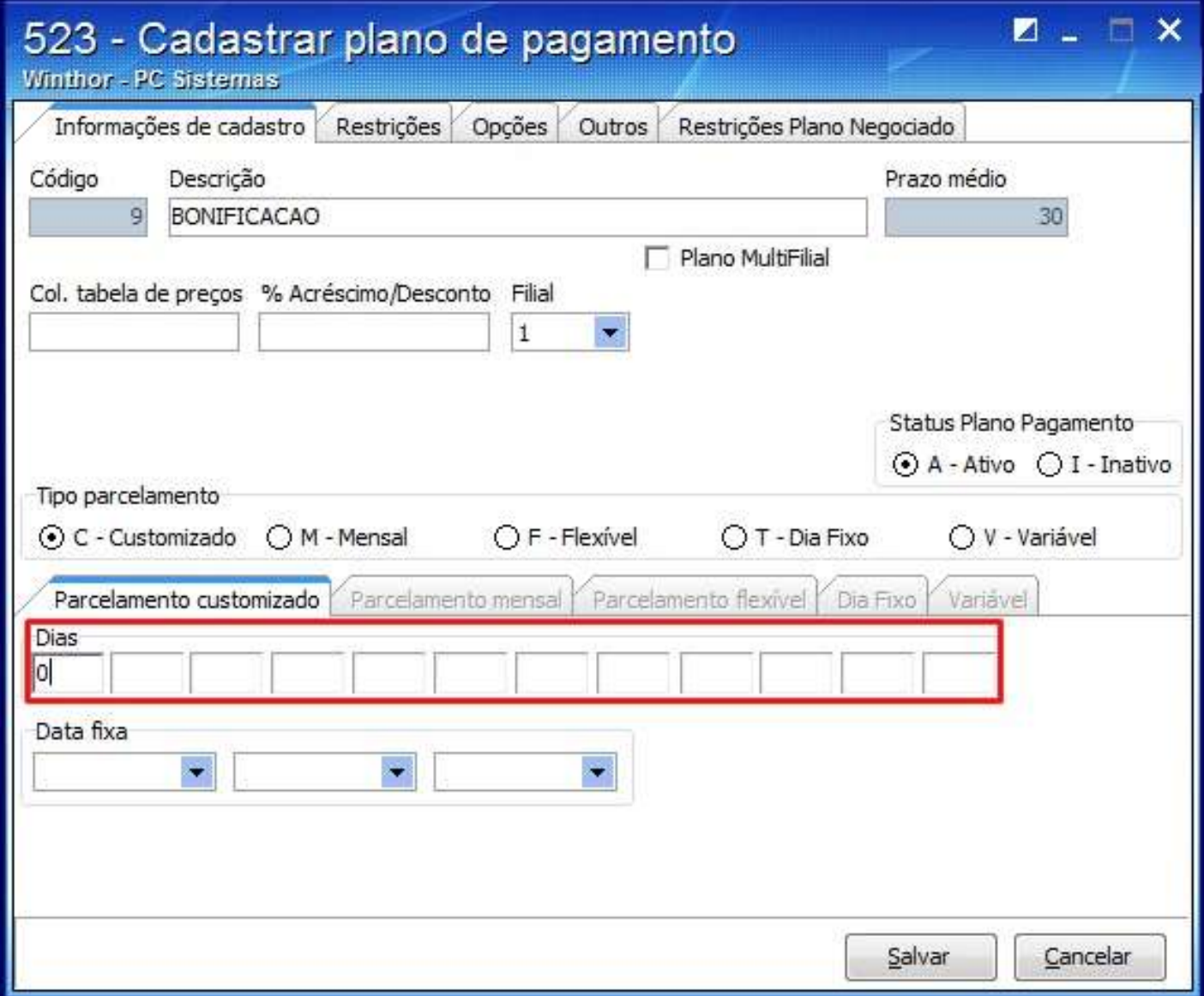

6) O campo **Prazo médio** será zerado automaticamente;

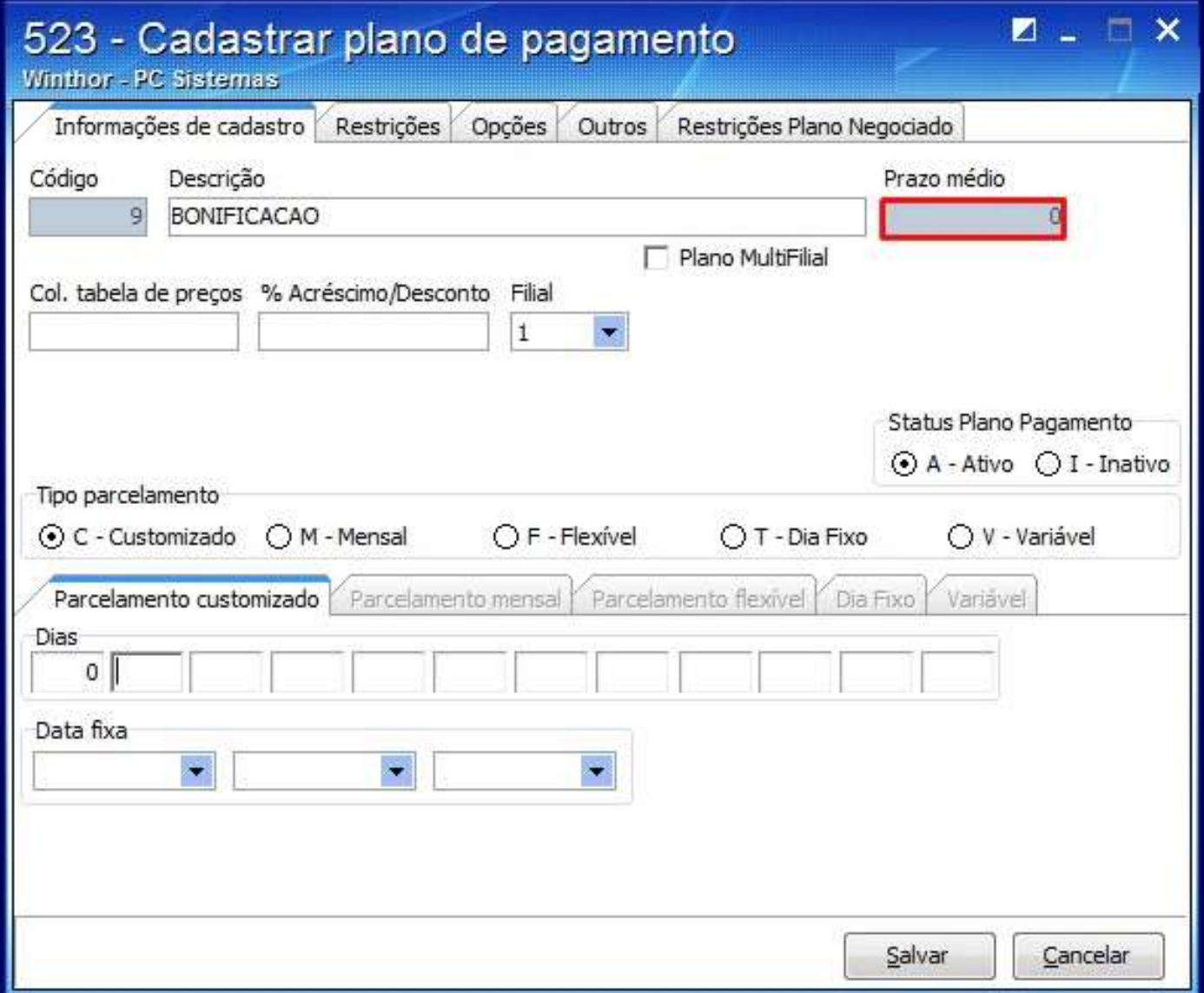

7) Clique **Salvar**.